# Leitfaden zur Antragstellung mit AZK – Antrag auf Kostenbasis Bundesförderung Innovative Schutzausrüstung

Die Antragstellung für ein Projekt erfolgt ausschließlich digital über das elektronische Antragssystem "easy-Online". Es wird daher empfohlen vor der finalen Antragstellung in easy-Online das zentrale Antragsdokument und die vollständigen Antragsunterlagen zusammenzustellen.

Jeder Antragsteller und somit auch jeder Projektpartner eines Verbundprojekts muss einen eigenen Antrag über easy-Online einreichen.

Der Antrag ist vollständig, inklusive aller Anlagen (im PDF-Format) über easy-Online elektronisch signiert hochzuladen. Ist keine elektronische Signatur vorhanden, muss innerhalb einer Frist von 14 Tagen, der durch easy-Online generierte Antrag (nur das Dokument des AZK) in Papierform mit rechtsverbindlicher Unterschrift per Post oder Fax an den Projektträger (PT): VDI/VDE Innovation + Technik GmbH, PT: Innovative Schutzausrüstung, Steinplatz 1, 10623 Berlin, Telefax: 030 310078-102 gesendet werden.

Gemäß Richtlinie ist eine Antragstellung bis zum 31.12.2021 möglich. Der Antrag ist in deutscher Sprache inklusive aller erforderlichen Anlagen einzureichen.

Es wird empfohlen, während der Übertragung der Informationen in easy-Online die Daten regelmäßig zu speichern ("Speichern" auf linker Registerleiste), da die Sitzung nach 60 Minuten ohne Benutzeraktion geschlossen wird und nicht gespeicherte Daten verloren gehen. Die beim Speichern erzeugte XML-Datei kann jederzeit wieder in easy-Online unter dem Reiter "Datenübernahme" für eine Weiterbearbeitung des Antrags geöffnet werden.

Bei Fragen stehen wir Ihnen gern zur Verfügung! Hotline: 030 310078-248, E-Mail: psa@vdivde-it.de

Hinweis: Bitte füllen Sie zuerst alle Anlagen zum Antrag aus und übertragen Sie dann die Ergebnisse in die easy-Online-Masken.

Die Anlagen zum Antrag finden Sie auf der Programmwebsite unter dem Reiter Antragsunterlagen:

https://www.bmwi.de/Redaktion/DE/Dossier/innovative-schutzausruestung.html

# Antragstellung in easy-Online

Zur Onlineplattform kommen Sie über die Webseite https://foerderportal.bund.de/easyonline/. Akzeptieren Sie bitte anschließend die Nutzungsbedingungen und Bestätigen Sie dies mit Absenden.

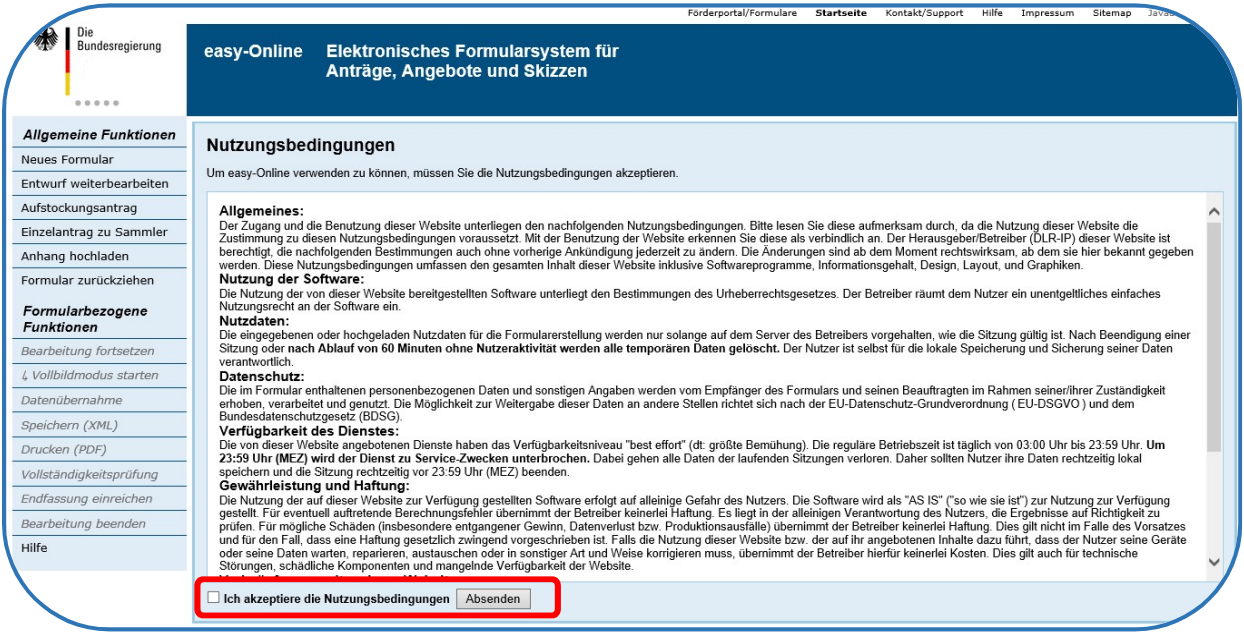

# Neues Formular

Ein neues Antragsformular wählen Sie wie folgt aus:

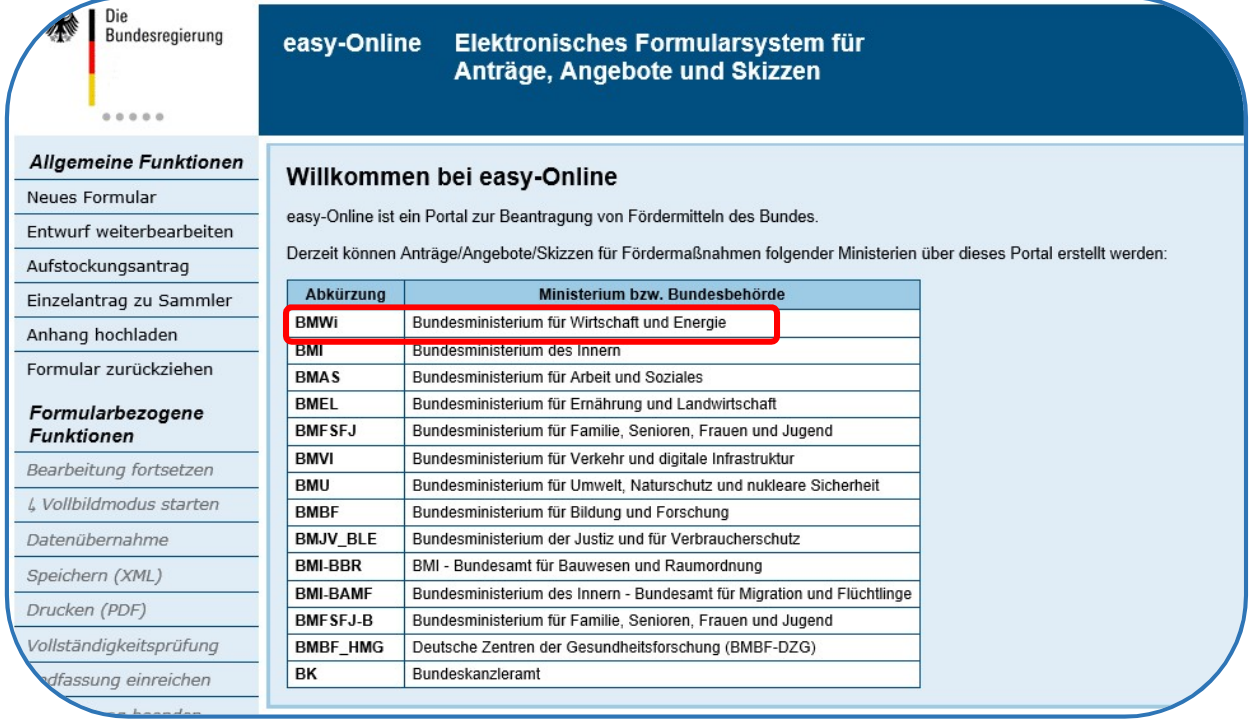

1. Ministerium/Bundesbehörde: Bundesministerium für Wirtschaft und Energie

- 
- 
- 4. Verfahren: Antrag

2. Fördermaßnahme: Forschung & Entwicklung für innovative Schutzausrüstung 3. Förderbereich: Forschung & Entwicklung für innovative Schutzausrüstung1

# Mögliche Formulartypen

#### AZA – Antrag auf Gewährung einer Zuwendung auf Ausgabenbasis

Dieses Formular ist von Hochschulen, Forschungseinrichtungen mit FuEuI-Kapazitäten, gemeinnützige Organisationen, Gebietskörperschaften, Einrichtungen der öffentlichen Verwaltung auszuwählen.

#### AZK – Antrag auf Gewährung einer Zuwendung auf Kostenbasis

Dieses Formular ist von Unternehmen sowie Helmholtz-Gemeinschaft, Fraunhofer-Gesellschaft, Max-Planck-Gesellschaft, Leibniz-Gemeinschaft und von Forschungseinrichtungen, bei denen die Bemessungsgrundlage Kosten zugelassen werden kann, auszuwählen.

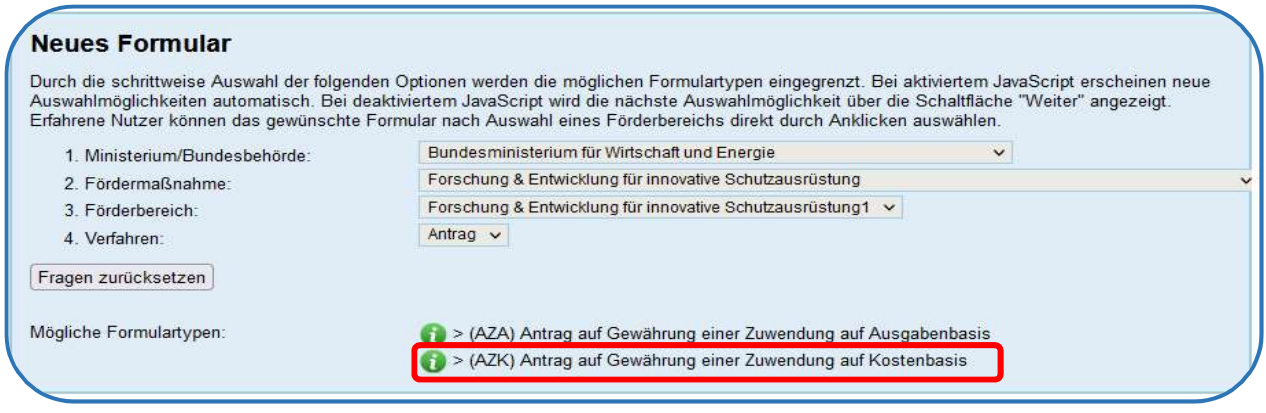

# Allgemeine Hinweise zur Bearbeitung:

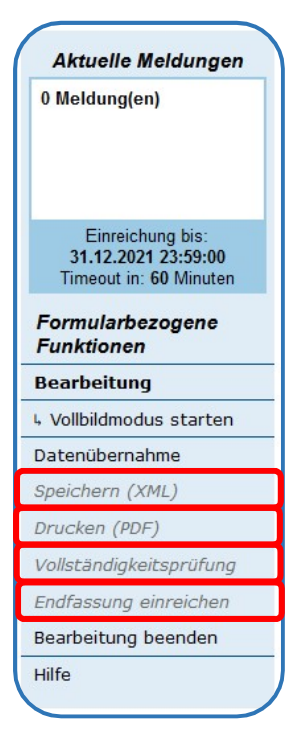

#### Speichern (XML)

Es wird empfohlen, den Bearbeitungsfortschritt regelmäßig zu speichern. Hierzu generieren Sie eine XML-Datei, die Sie bei jedem Speichervorgang herunterladen und beim Fortsetzen der Bearbeitung im Bereich "Datenübernahme" wieder laden müssen. Die Beschreibung zum Speichern der XML-Datei finden Sie im "easy-Online" Portal im Bereich "Speichern(XML)".

#### Drucken (PDF)

Sie haben jederzeit die Möglichkeit Ihre Eingaben in Form einer übersichtlichen PDF-Datei ("AZK" bzw. "AZA") zu speichern und anschließend auszudrucken.

#### Vollständigkeitsprüfung

Wir empfehlen vor der Einreichung Ihres Antrages die Durchführung der Vollständigkeitsprüfung durch Klicken auf den gleichnamigen Button in der Navigationsleiste auf der linken Seite des Bildschirmes. Hier werden Ihnen Fehlermeldungen oder noch fehlende Eingaben angezeigt.

#### Endfassung einreichen

An dieser Stelle reichen Sie Ihren Antrag verbindlich ein. Hier müssen Sie gleichzeitig Ihre notwendigen Anlagen an Ihren Antrag anknüpfen und gemeinsam in die Datenbank hochladen. Bitte folgen Sie hierzu den Anweisungen die Ihnen durch "easy-Online" vorgegeben werden.

# AZK – Antrag auf Kosten-Basis

Hinweis: Bitte füllen Sie zuerst alle ergänzenden Anlagen zum Antrag aus, und übertragen Sie dann die Ergebnisse in die easy-Online-Masken.

# Register Basisdaten

#### Kerndaten

#### Antrag auf Erstzuwendung

Im Förderprogramm Innovative Schutzausrüstung sind ausschließlich Erstzuwendungen zugelassen.

#### **Planlaufzeit**

Die maximale Projektlaufzeit kann 36 Monate betragen. Geben Sie die Laufzeit bitte in vollen Monaten an. Bitte beachten Sie, dass ohne die Eingabe einer Planlaufzeit keine weiteren Angaben getätigt werden können. Bitte beachten Sie zudem, dass die Angaben in easy-Online zu den Angaben in den weiteren ergänzenden Antragsanlagen (z. B. Arbeitsplan) konsistent sind.

Bei der Wahl des Projektbeginns ist zu beachten, dass mit der Bearbeitung des Vorhabens erst nach dem Erhalt des Zuwendungsbescheids begonnen werden darf. Es wird daher empfohlen die Laufzeit so zu wählen, dass ausreichend Zeit für die Abstimmung zwischen Antragsteller und Projektträger (PT) und die Beantwortung eventueller Rückfragen bleibt.

#### Kennzeichen KMU

An dieser Stelle bestätigen Sie ggf., dass das antragstellende Unternehmen, inklusive aller verbundenen und verpartnerten Unternehmen, weniger als 250 Mitarbeiter hat und der Jahresumsatz 43 Mio. EUR bzw. die Jahresbilanzsumme 50 Mio. EUR nicht überschreiten.

#### Angaben zur Abrechnungsart

Gemäß Punkt 7 der Richtlinie des Förderprogramms Innovative Schutzausrüstung ist "eine pauschalierende Geltendmachung von Ausgaben bzw. Kosten ausgeschlossen". Aufgrund dessen kann auch die in Punkt 6 der Allgemeinen Nebenbestimmungen für Zuwendungen zur Projektförderung auf Kostenbasis (ANBest-P-Kosten) benannte "Pauschalierte Abrechnung" nicht gewährt werden. Es ist folglich bei der Antragstellung auf Kostenbasis nach Punkt 5 der ANBest-P-Kosten nur die "Abrechnung nach Selbstkosten" möglich.

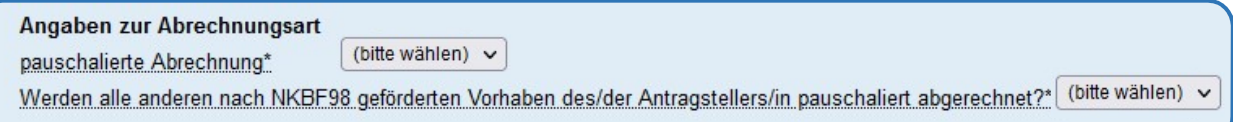

Hier ist folglich bei "pauschalierter Abrechnung" nein zu wählen. Bitte beachten Sie, dass bei späteren Anträgen auch in weiteren Förderprogrammen ein Wechsel zur pauschalierten Abrechnung nicht mehr möglich ist.

### Abrechnung nach PreisLS (Leitsätze für die Preisermittlung auf Grund von Selbstkosten)

Eine Kosten- und Leistungsrechnung im Sinne der Nr. 2 der Leitsätze für die Preisermittlung aufgrund von Selbstkosten (PreisLS) ist nur dann vorhanden, wenn

a) eine Kostenarten-, Kostenstellen- und Kostenträgerrechnung vorliegt (Kostenrechnung);

b) die Kosten des Vorhabens verursachungsgemäß ermittelt werden können (Leistungsrechnung).

#### Voraussetzung

Die beiden Bedingungen (Doppelte kaufmännische Buchführung und Kosten- und Leistungsrechnung nach Nr. 2 der PreisLS) für die Wahl der Abrechnungsart nach PreisLS sind mit folgenden Punkten im Antragsformular unter der Registerkarte "Vorhabenbeteiligte" > "(A00) Antragsteller/in" zu bestätigen:

Feld A24 (Art der Buchführung): mit kaufmännisch (doppelt)

UND

- Feld A28 (Kosten-/Leistungsrechnung): JA Also die Pflicht zur Führung eines geordneten Rechnungswesens welches jederzeit
- die Feststellung der Kosten und Leistungen
- die Abstimmung der Kosten- und Leistungsrechnung mit der Aufwands- und Ertragsrechnung sowie
	- die Ermittlung von Preisen auf Grund von Selbstkosten ermöglichen muss.

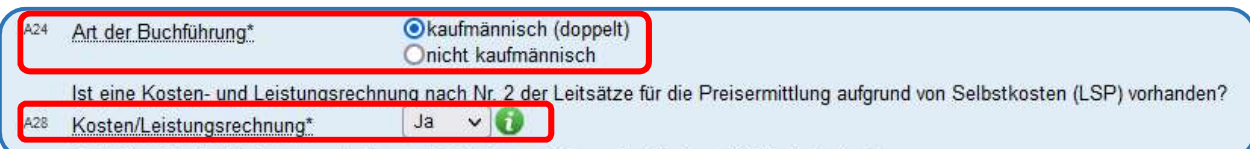

#### **Konsequenz**

Die Einzel- und Gemeinkosten werden im Wesentlichen über das betriebsindividuelle Rechnungswesen ermittelt und den einzelnen Positionen der Vorkalkulation im Antrag zugeordnet.

Grundsätzlich sollten alle Positionen erläutert und belegt werden.

Wurde ein Fördervorhaben einmal auf Basis der PreisLS durchgeführt, darf bei weiteren Vorhaben kein Wechsel zur pauschalierten Abrechnung erfolgen.

#### Maßnahmenbeginn

An dieser Stelle müssen Sie bestätigen, dass Sie mit dem Vorhaben (den Arbeiten, die Sie über das zu beantragende Projekt gefördert bekommen möchten) noch nicht begonnen haben.

#### Datenschutzerklärung

Die Datenschutzerklärung muss bestätigt werden. Den Antragsort können Sie bereits vor der Einreichung angeben.

In einem Zwischenschritt müssen Sie den Button "aktualisieren" drücken, um mit der Antragsbearbeitung fortfahren zu können. Nach der Aktualisierung können Sie mit der Bearbeitung im Bereich "Vorhabenbeschreibung" fortfahren.

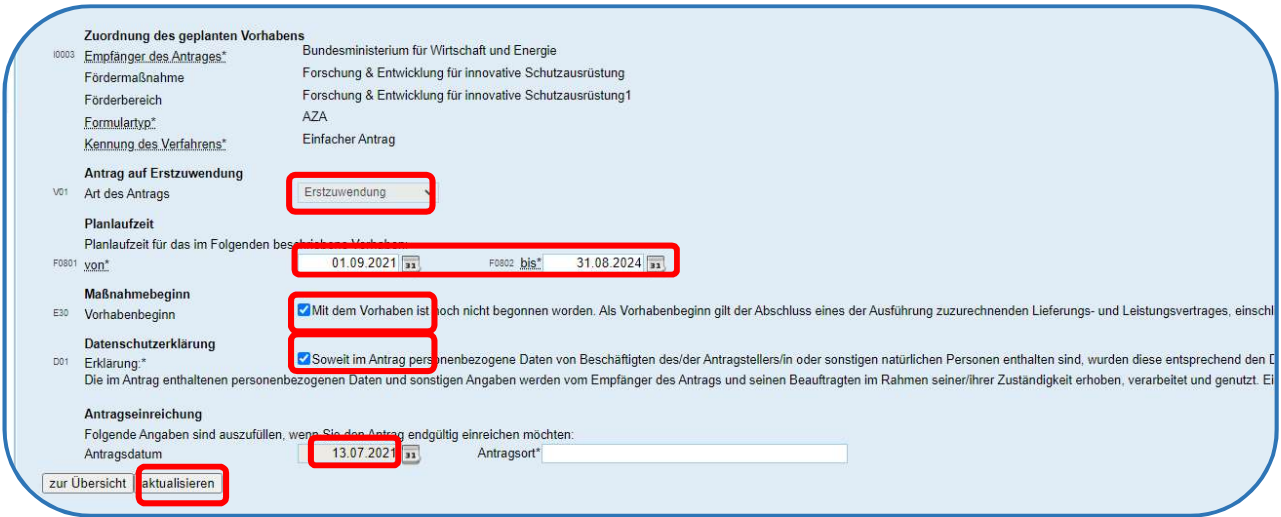

#### Vorhabenbeschreibung

#### Kurzwort (Akronym) des Vorhabens

Bitte geben Sie hier den Kurznamen bzw. ein Akronym für Ihr geplantes Projekt ein. Bei Verbundvorhaben: Bitte für alle Projektpartner ein identisches Akronym verwenden.

#### Angabe des Förderschwerpunkts des Projekts/Teilprojekts (1a,1b,2a,2b,3a,3b,3c,4a,4b oder 5)

Jeder Antragsteller muss seinem Projekt (Teilprojekt bei Verbundvorhaben) einen Förderschwerpunkt zuordnen. Bitte beachten Sie: Mit jedem Förderschwerpunkt sind verschiedene Förderquoten und Fördervoraussetzungen verbunden. Geben Sie Ihren gewählten Förderschwerpunkt bitte hier ein.

#### Angaben zum Vorhaben

Bitte bestätigen Sie dieses Feld, wenn es sich bei dem beantragten Vorhaben um einen Teil eines Verbundprojektes handelt.

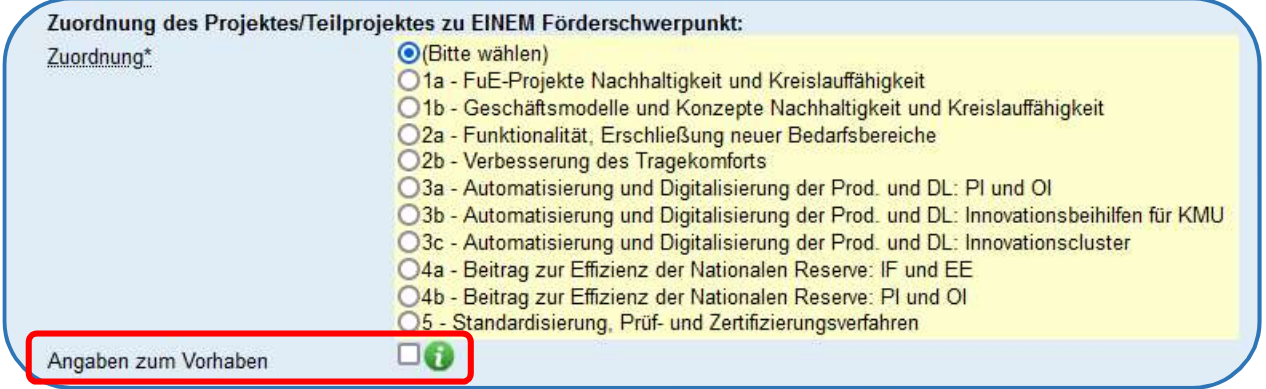

#### Vorhabentitel

Der Vorhabentitel soll das Vorhaben möglichst allgemeinverständlich beschreiben. Bei Verbundprojekten muss jeder Antragsteller neben dem Vorhabentitel auch einen Teilvorhabentitel angeben, welches das Teilvorhaben präzise beschreibt. Die Titel können vom BMWi oder PT nach Bewilligung veröffentlicht

werden. Bitte beachten Sie bei Verbundvorhaben folgendes: Der Vorhabentitel sollte folgendes Format besitzen: Akronym / [Titel Ihres Verbundprojekts]; Teilvorhaben: [spezifischer Titel Ihres Teilvorhabens]. Bitte stimmen Sie sich hinsichtlich des Titels Ihres Verbundprojekts mit Ihren Verbundpartnern ab, da dieser bei allen gleich lauten muss. Die Bezeichnungen "Verbundprojekt" und "Teilvorhaben" sowie die Angabe des Projektakronyms sind fester Bestandteil des Vorhabentitels. Beachten Sie hierbei bitte, dass Sie insgesamt maximal 240 Zeichen Platz haben.

#### Kurzfassung

Es ist eine gut verständliche Kurzfassung der Vorhabenbeschreibung einzugeben. Diese soll das Projekt in wenigen Worten prägnant wiedergeben. Bitte beachten Sie die maximale Zeichenanzahl. Bitte beachten Sie weiterhin, dass die Kurzfassung im Rahmen der Förderdatenbanken auch von anderen Stellen einsehbar sein können. Verzichten Sie deswegen bitte auf Schutzrechtsrelevante Angaben.

#### Geplante Ergebnisverwertung

Neben dem ausführlichen Verwertungsplan aus der Anlage ist hier eine gekürzte Fassung der geplanten Projektverwertung des Vorhabens bzw. Teilvorhabens bei Verbundprojekten zu hinterlegen. Bitte beachten Sie die maximale Zeichenanzahl.

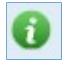

Bitte nutzen Sie das "Informationszeichen", wo Ihnen weitere Hilfestellungen pro Feld zur Verfügung stehen.

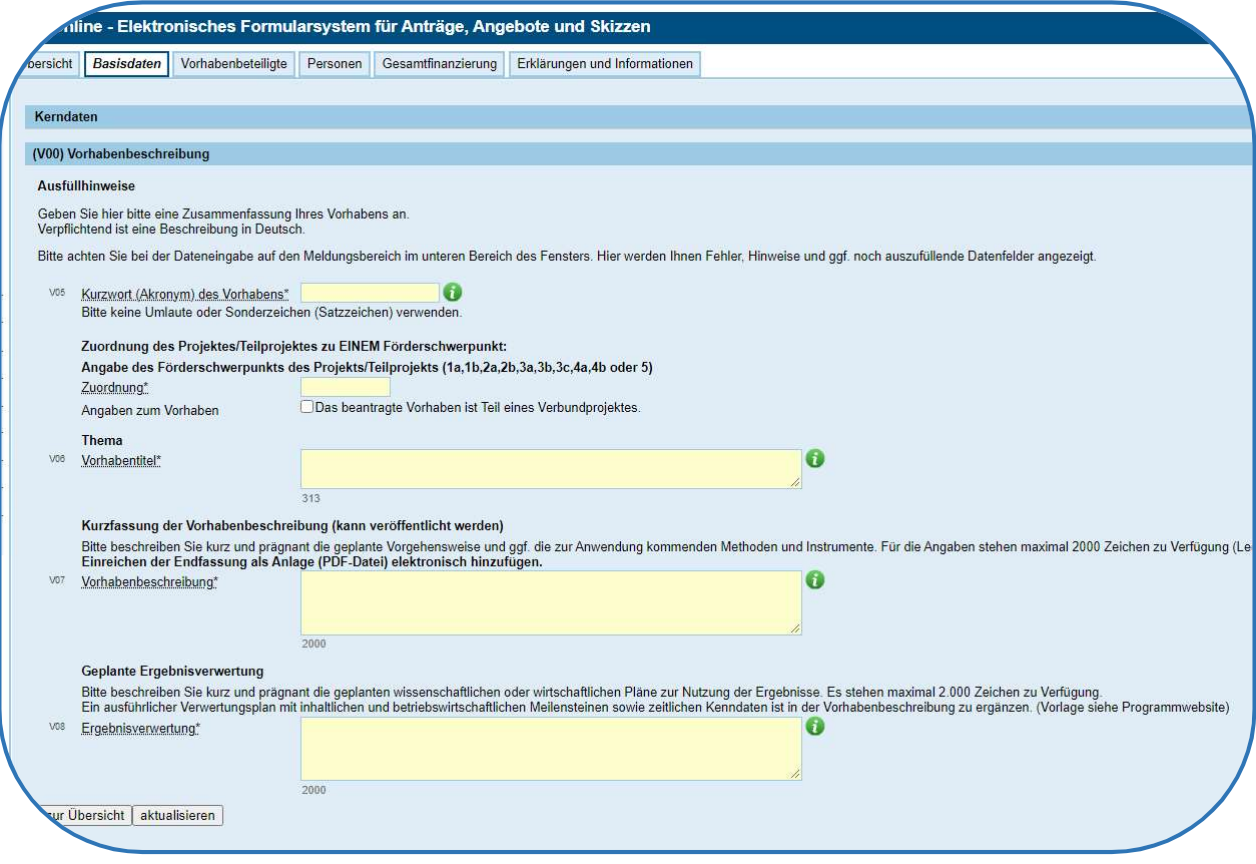

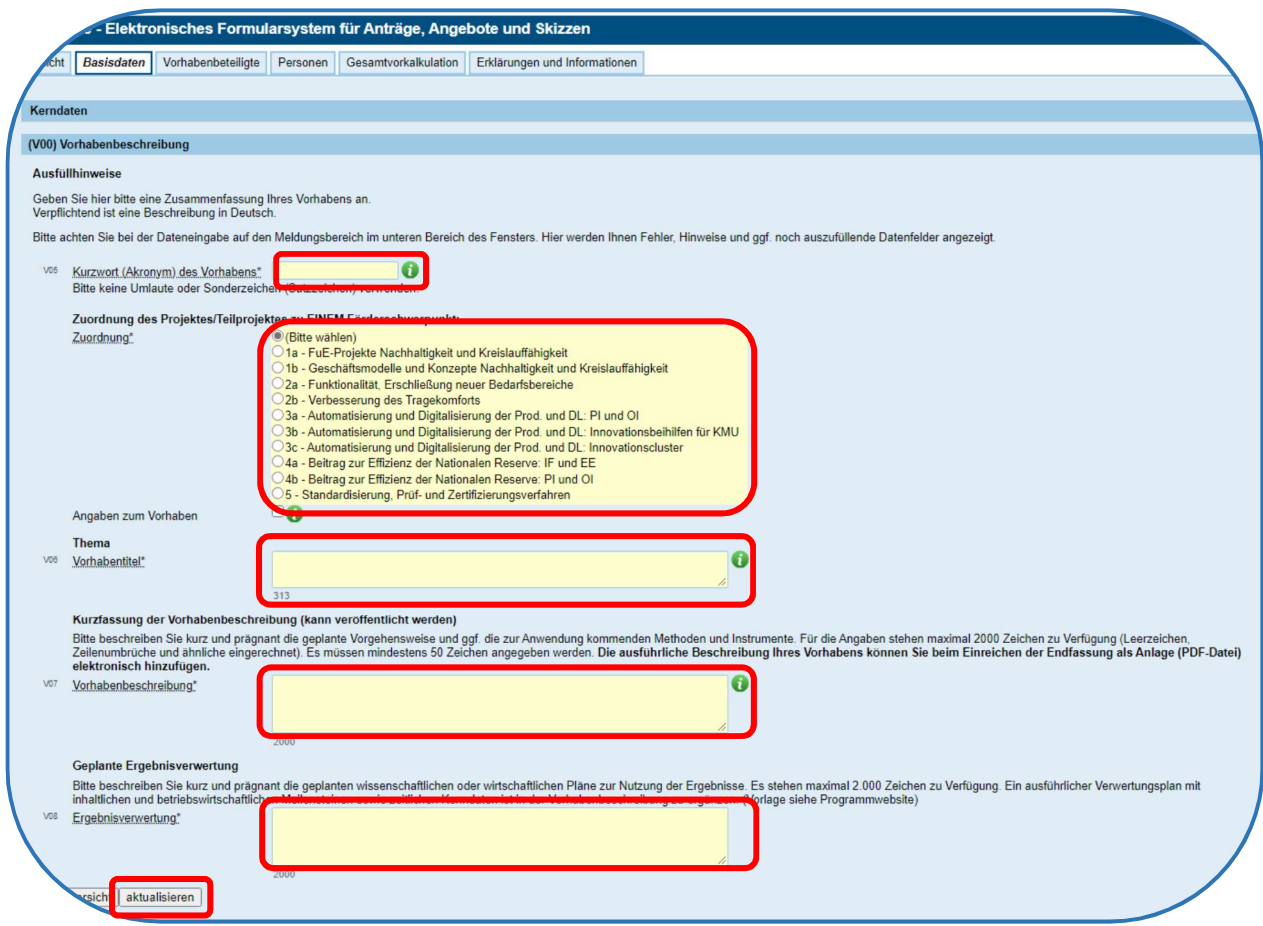

# Register Vorhabenbeteiligte

#### Antragsteller/in

Bitte geben Sie die vollständigen und korrekten Daten des/der Antragstellers/in an. Name und Anschrift müssen mit der rechtsverbindlichen Bezeichnung des vorzulegenden Handelsregisterauszugs übereinstimmen, d. h. Niederlassungen, Filialen, Außenstellen, etc. können keine Antragsteller sein.

Bei ausländischen Unternehmen ist darauf zu achten, dass stets ein rechtlich selbstständiger Betriebssitz in Deutschland mit entsprechenden Eintragungen im Handelsregister Antragsteller sein muss. Felder die nicht auf den Antragsteller zutreffen und keine Pflichtfelder (\* / gelb) sind, müssen nicht ausgefüllt werden.

#### Vorsteuerabzug

Umsatzsteuer für Lieferungen und sonstige Leistungen Dritter gehört nur dann zu den erstattungsfähigen Ausgaben, wenn Sie für das beantragte Vorhaben nicht zum Vorsteuerabzug nach § 15 UStG berechtigt sind.

#### Vertragspartner/in

Angaben über die Vertragspartner sind erforderlich, um eventuelle Rechte Dritter an dem Vorhaben zu verdeutlichen. Unternehmensverträge im Sinne der §§ 291 und 292 AktG, denen der Antragstellende unterliegt, sind

- der Beherrschungsvertrag,
- der Gewinnabführungsvertrag,

- der Gewinngemeinschaftsvertrag,
- der Teilgewinnabführungsvertrag und
- der Betriebspacht-und Betriebsüberlassungsvertrag.

Falls Ergebnisse oder Teilergebnisse des Vorhabens bereits Gegenstand abgeschlossener Unternehmensverträge im Sinne der §§ 291 und 292 AktG sind, sind die Angaben hier zu hinterlegen.

D.h. hier sind solche Verträge einzutragen, die vor der Antragstellung Bestandskraft hatten.

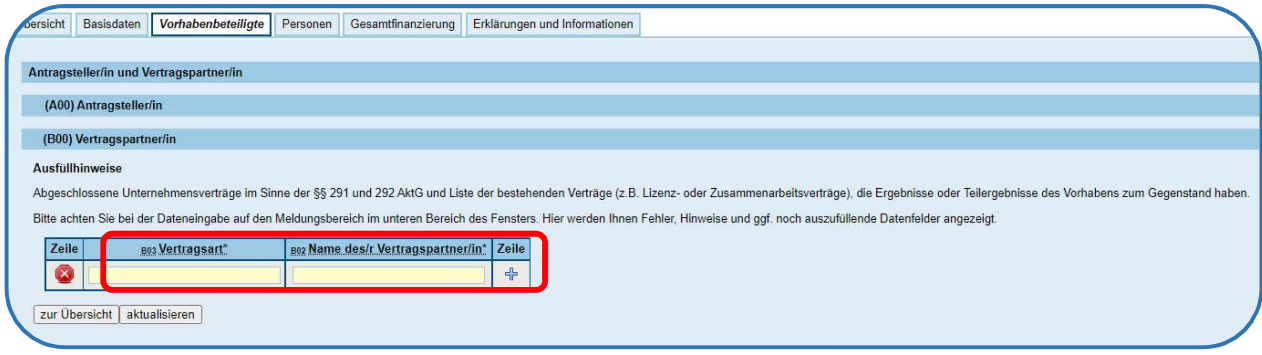

#### Ausführende Stelle

Ausführende Stelle ist die Organisationseinheit im Unternehmen, die das Projekt verantwortlich führt.

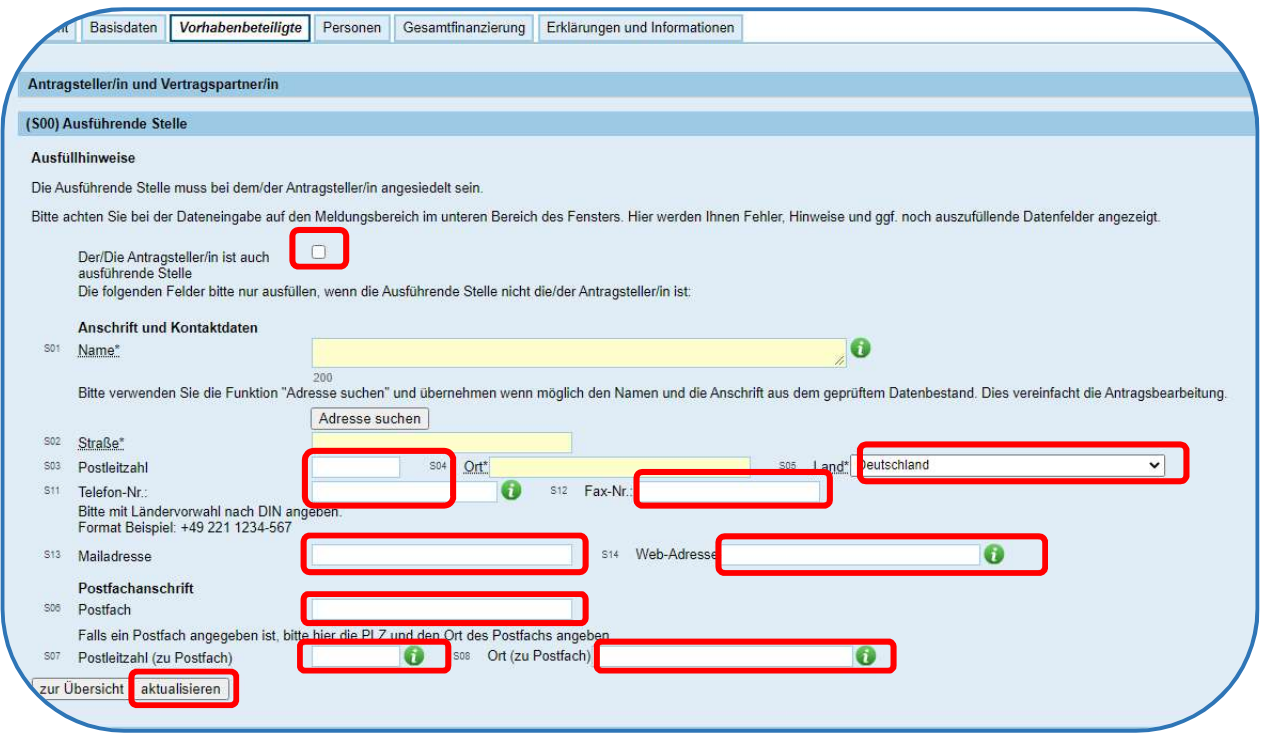

#### Zahlungsempfänger

Stimmen Antragssteller/in und Zahlungsempfänger nicht überein, so ist dies mit dem Antrag zu erläutern.

In diesem Bereich ist ein Girokonto mit IBAN anzugeben.

Eine für die interne Erfassung der Zuwendung eingerichtete Verbuchungsstelle kann angegeben werden; sie soll möglichst während der Laufzeit des Projekts nicht geändert werden. Änderungen sind mitzuteilen. Wenn keine Verbuchungsstelle vorgesehen ist, kann der Bereich leer gelassen werden.

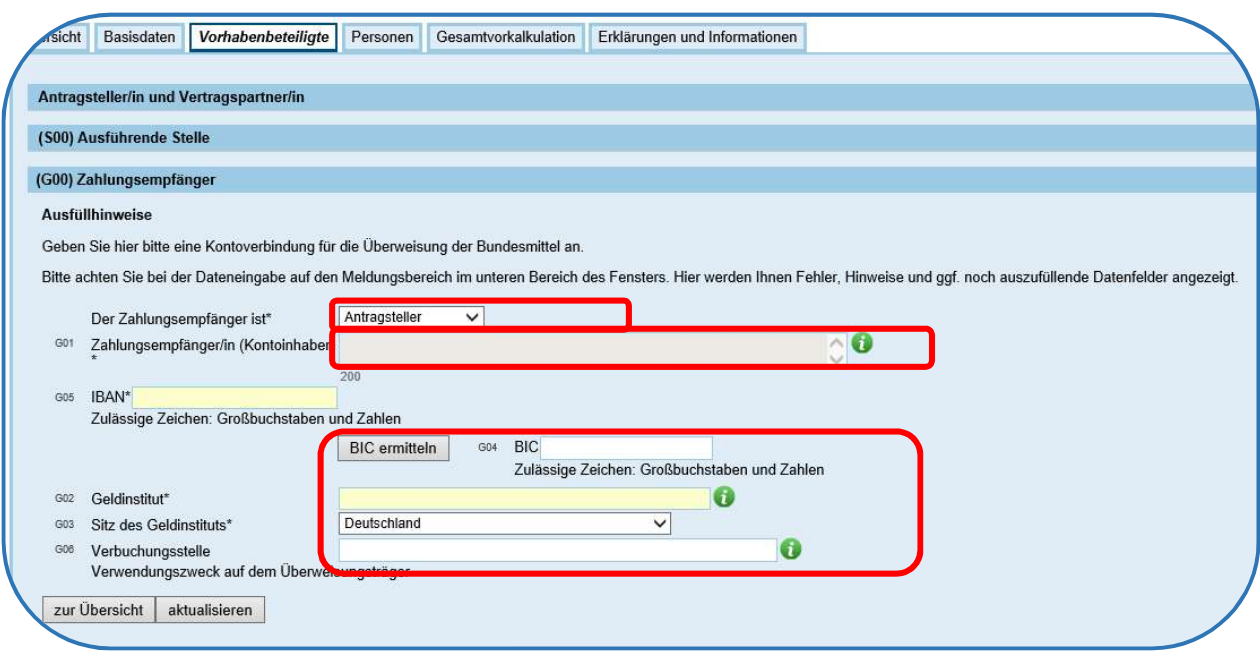

#### Korrespondenzadresse

Hier kann eine von der Geschäftsanschrift abweichende Postanschrift zur Verwendung für fortlaufende Korrespondenz angegeben werden.

#### Kooperationspartner

Handelt es sich um ein Verbundprojekt sind hier alle geplanten Verbundpartner anzugeben. Bei dem Punkt "Rolle", ist für jeden Kooperationspartner "Zusammenarbeit ohne gesellschaftlichen Zusammenschluss" auszuwählen. Bei einem Einzelprojekt sind hier keine Eingaben zu tätigen.

Achten Sie darauf, dass möglichst die rechtsverbindliche Bezeichnung der Unternehmen, die im Verbundvorhaben beteiligt sind zu nennen sind. Hier sind keine Unterauftragnehmer oder ausführenden Stellen zu benennen.

#### Auftragnehmer

In diesem Bereich wird automatisch eine Aufstellung der Auftragnehmer für Unter- und Dienstleistungsaufträge mit einem Auftragsvolumen über 100.000 EUR zusammengestellt, die Sie in der Gesamtvorkalkulation im Formular "Vergabe von Aufträgen" angeben.

Bitte beachten Sie beim Ausfüllen der easy-Online-Masken bitte stets die Hinweise, die sich ggf. im Meldungsbereich (im unteren Bereich des Fensters) bei der Dateneingabe ergeben.

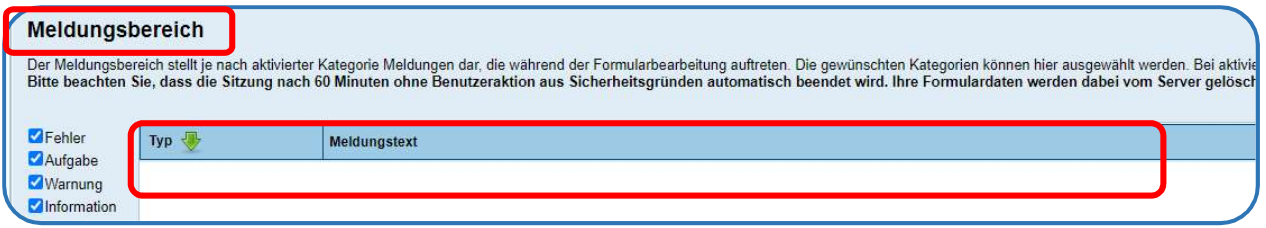

# Register Personen

### Projektleitung

Hier sind Angaben zur/zum Ansprechpartner/in für inhaltliche bzw. technische (Rück-)Fragen zu dem beantragten Projekt zu hinterlegen.

#### Ansprechperson für administrative Fragen

Hier sind Angaben zur/zum Ansprechpartner/in für administrative (Rück-)Fragen zu dem beantragten Projekt zu hinterlegen.

#### Bevollmächtige(r) Unterzeichner (in)

Der Antrag und die beigefügten Antragsunterlagen sind rechtsverbindlich zu unterschreiben. Hier sind Angaben zu der/den hierzu berechtigten Person/en zu hinterlegen. Zur rechtsverbindlichen Unterschrift bevollmächtigt sind die im Handelsregister oder einem vergleichbaren Nachweis vermerkten Geschäftsführer von Unternehmen. Bei FuE-Einrichtungen ist die Unterschrift einer die Forschungseinrichtung rechtsverbindlich vertretenden Person notwendig.

### Register Gesamtvorkalkulation

Die zur Durchführung des Vorhabens notwendigen Kosten sind unter Berücksichtigung der zur Verfügung stehenden Daten, Kenntnisse und Erfahrungen sorgfältig zu ermitteln. Im Antrag sind schlüssige und vollständige Erläuterungen zum Finanzierungsplan zu geben, insbesondere zu Berechnungsgrundlagen und Mengenansätzen. Grundsätzlich können nur vorhabenbezogene Kosten angesetzt werden, die innerhalb der vorgesehenen Laufzeit des Vorhabens anfallen.

Zuwendungsfähig sind nur notwendige und angemessene Kosten!

#### Selbstkosten

#### Materialkosten

Die geplanten Materialkosten sind hier inkl. der Notwendigkeit im Begründungsfeld anzugeben. Geben Sie dabei an, warum die Beschaffung zum Erreichen der Projektziele notwendig ist. Bitte fügen Sie auch ein Material-Mengen-Gerüst für die einzelnen Kalenderjahre bei.

Sollten hier Materialgemeinkostenzuschläge mit kalkuliert werden, sind diese zu erläutern und aufzuschlüsseln.

#### Aufträge an fremde Unternehmen

Hier können Kosten für Aufträge an Dritte angegeben werden. Zudem ist das Jahr auszuwählen, in dem die Leistung durchgeführt werden soll. Es ist selbstverständlich möglich, Teilbeträge auf verschiedene Jahre aufzuteilen.

Name des Unternehmens: Hier ist der Name des Auftragnehmers anzugeben.

Art der Leistung: Hier ist in wenigen Worten anzugeben, was die Leistung beinhaltet.

Zudem sind der Sitz des Unternehmens und die Postleizahl mit Ortsangabe anzugeben.

Betrag: Hier ist der Nettobetrag der geplanten Leistung anzugeben. Es können auch Teilbeträge auf verschiedene Jahre aufgeteilt werden.

Final müssen Sie noch eine kurze Begründung eingeben, weshalb Sie den Auftrag an Dritte vergeben müssen. Hier können Sie auf Textpassagen Ihrer Projektbeschreibung zurückgreifen.

#### FE-Aufträge an verbundene Unternehmen

Hier können Kosten für Aufträge an mit dem Antragsteller verbundene Unternehmen angegeben werden. Zudem ist das Jahr auszuwählen, in dem die Leistung durchgeführt werden soll. Es ist selbstverständlich möglich, Teilbeträge auf verschiedene Jahre aufzuteilen. Bitte beachten Sie, dass die Abrechnung nur zu Selbstkostenpreisen möglich ist.

Geben Sie bitte eine ausführliche Begründung an, weshalb Sie den Auftrag vergeben müssen.

#### Personalkosten (Gehälter und Löhne)

Für die antragstellenden Unternehmen ist der Ausgangspunkt das sozialversicherungspflichtige Arbeitnehmerbruttogehalt der beteiligten Personen im Monat der Antragstellung.

Die Angaben der Personalkosten erfolgt entsprechend der Kostenabrechnung nach PreisLS (Leitsätze für die Preisermittlung auf Grund von Selbstkosten):

#### Abrechnung nach PreisLS (Leitsätze für die Preisermittlung auf Grund von Selbstkosten)

Personalkategorie: Hier ist die Position im Unternehmen des geplanten Projektmitarbeiters anzugeben. Entscheidend sind die Gehälter (nicht die Qualifikation)

Vorkalkulierter Personaleinsatz: Hier ist die Gesamtanzahl der geplanten Personenmonate für den betreffenden Mitarbeiter anzugeben. Die Personenmonate sind auf die entsprechenden Einsatzzeiten je Kalenderjahr aufzuteilen. Die Aufteilungen müssen mit dem Arbeitsplan in der Projektbeschreibung übereinstimmen.

Zeiteinheit: Bei Abrechnung nach PreisLS ist als Zeiteinheit "Monat" fest eingestellt. Bei pauschalierter Abrechnung erfolgt grundsätzlich der Ansatz auf Stundenbasis.

Satz: Angabe des Stundensatzes oder Monatsgehalts/-lohns, je nachdem, welche Zeiteinheit Sie vorstehend gewählt haben.

Gemeinkostenzuschlag: Wird durch das antragstellende Unternehmen über das betriebsindividuelle Rechnungswesen mittels Kosten-und Leistungsrechnung ermittelt und ist zu erläutern.

Beachten Sie bitte, dass der vorkalkulierte Personalbedarf mit dem Ansatz im Arbeitsplan übereinstimmen muss!

#### Reisen

Hier sind die Ausgaben für Inlandsreisen und für innereuropäische Auslandsreisen, sofern für das Projekt notwendig, anzugeben.

Listen Sie die Reisen nach Ziel, Zweck, Kosten, Anzahl der Reisenden, Dauer und Zeitpunkt (Jahr) auf.

#### Anlagenkosten

Anlagenkosten sind entsprechend Ihrer Nutzungsdauer im Projekt abschreibbar.

Unterschieden wird hier die AfA auf vorhabenspezifische Anlagen (0847 – gesondert für das Vorhaben angeschafft bzw. hergestellt) von der AfA auf sonstige Anlagen (0848 – bereits vorhandene, aber für das Vorhaben genutzte Anlagen).

Hier ist jeweils die projektspezifische Notwendigkeit der Anschaffung (keine betriebsübliche Grundausstattung) zu begründen und ggf. mit Angeboten zu belegen.

Sonstige unmittelbare Vorhabenkosten

Bitte erläutern Sie die Notwendigkeit, falls sonstige unmittelbare Vorhabenkosten beantragt werden.

#### Verwaltungskosten

Bitte erläutern Sie die Notwendigkeit, falls Verwaltungskosten beantragt werden. Die Kosten sind zu plausibilisieren. Es dürfen keine Vertriebskosten oder Gemeinkosten, die an anderer Stelle bereits verrechnet wurden, angesetzt werden.

#### Kosten innerbetriebliche Leistungen

Bitte erläutern Sie die Notwendigkeit, falls Kosten für innerbetriebliche Leistungen beantragt werden.

#### Finanzierungsübersicht

#### Mittel Dritter/Einnahmen

Dieser Punkt ist in der Regel nicht auszufüllen. Wenn hier doch Eintragungen erfolgen, sind die entsprechenden Mitfinanzierungszusage dem Antrag beizufügen.

#### Eigenmittel und Zuwendung

In dieser Kategorie werden alle Kosten aufgeteilt nach den angegebenen Kalenderjahren noch einmal tabellarisch dargestellt. Die in der Spalte "Selbstkosten" angegebene Gesamtsumme muss mit der Gesamtsumme in der PDF-Anlage übereinstimmen.

Unter der Tabelle müssen Sie bei "Berechnung durch Angabe der" das Feld "Förderquote" auswählen. Dadurch wird in der Spalte "Förderquote" eine Zelle freigegeben, in die Sie Ihre persönliche Förderquote, welche Sie in der ergänzenden Antragsanlage "Arbeitsplan" bereits ermittelt haben, eingeben. Das System berechnet Ihnen nun die geplante Zuwendung sowie den zu erbringenden Eigenanteil, hier als "Eigenmittel" bezeichnet.

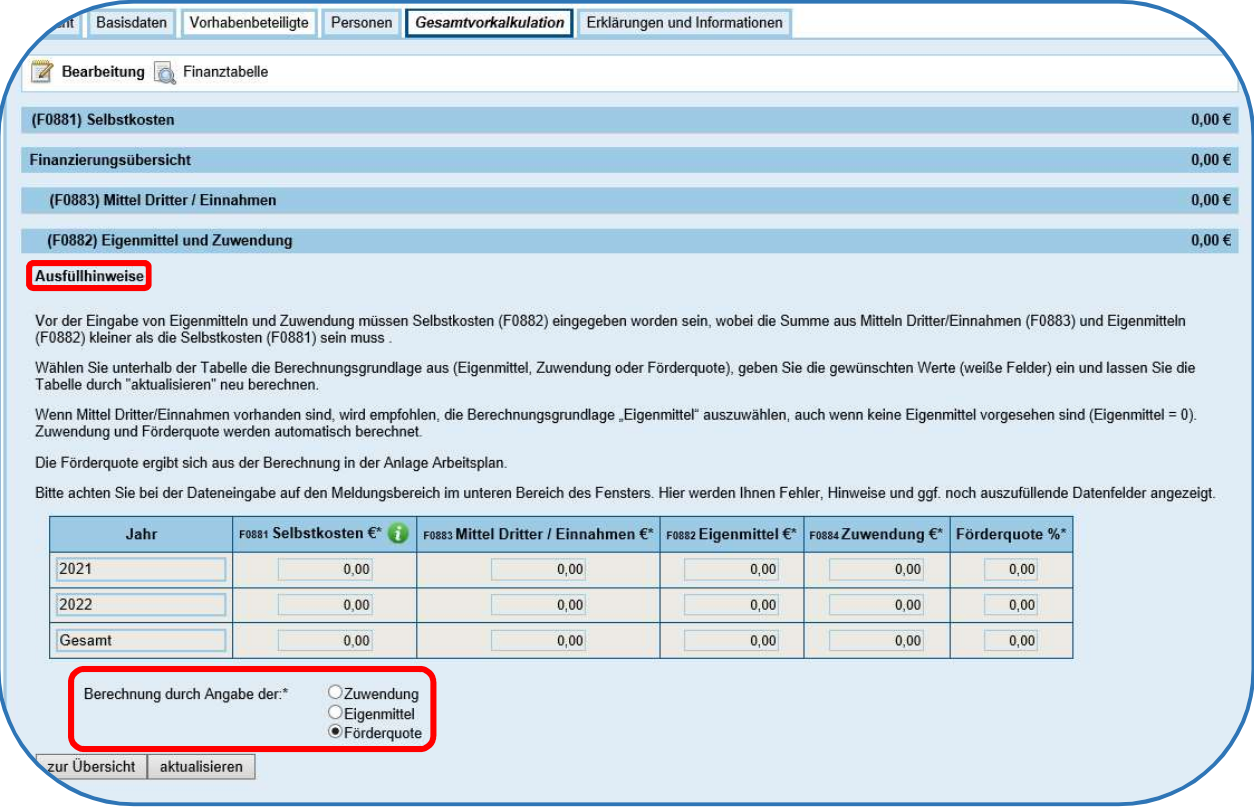

### Register Erklärungen und Informationen

#### Erklärungen

#### Weitere Angaben

Bitte wählen Sie hier falls zutreffend die Art der FE-Einrichtung aus und geben Sie an, ob Sie bei der Antragstellung durch einen Berater unterstützt wurden.

#### Vorkalkulation

Für antragstellende Unternehmen, sind neben den Angaben in der ergänzenden PDF-Antragsanlage "betriebswirtschaftliche Anlagen" auch ggf. Unterlagen beizufügen aus denen hervorgeht, wie der für die Förderung erforderliche Eigenanteil gedeckt werden soll. (z. B. Überschüsse aus Bilanzen, BWA, Darlehensverträge, Bürgschaften, Kredite oder sonstige Finanzierungen – siehe dazu auch Ausfüllhilfe für Vollantrag)

An dieser Stelle bestätigen Sie, dass Sie die erforderlichen finanziellen Mittel zur Erbringung des notwendigen Eigenanteils aufbringen können.

#### Öffentliche Förderung

An dieser Stelle müssen Sie bestätigen, dass für dieses Vorhaben keine weiteren Zuwendungen im Rahmen anderer Innovations- oder Gründungsförderungen des Bundes, der Länder oder der Europäischen Kommission mit Ausnahme von Kredit- und Beteiligungsprogrammen beantragt, zugesagt oder gewährt wurden.

#### Vollständigkeit und Einverständnis

Dieses Feld ist von allen Antragstellern zu bestätigen.

#### Vorlage erforderlicher Antragsunterlagen

Hier bestätigen Sie, welche Anlagen und sonstigen Nachweise Sie für die Antragstellung hochladen.

Alle mit einem \* gekennzeichneten Unterlagen/Anlagen sind Pflichtanlagen und müssen ausgewählt und vorgelegt werden. Ohne das Anwählen ist eine Einreichung nicht möglich.

Bitte beachten Sie: Die Anlagen können erst im letzten Bearbeitungsschritt in easy-Online hochgeladen werden. Die Auswahl erfolgt jedoch schon an dieser Stelle.

#### Erklärung Subventionserhebliche Tatsachen

Hier bestätigen Sie, dass Sie die Subventionserheblichen Tatsachen zur Kenntnis genommen haben.

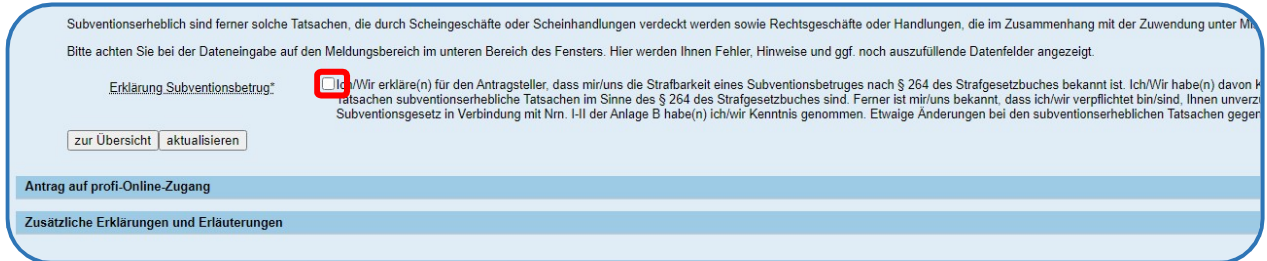

#### Antrag auf profi-Online-Zugang

Sollte Ihr Vorhaben bewilligt werden, ist für die Projektbegleitung, also auch für die Anforderung der Fördermittel das halbelektronische Hybridverfahren "profi-online" anzuwenden. Mit diesem Verfahren können Sie Ihre Projektbetreuung (Zahlungsanforderungen, Zwischenberichte, Verwendungsnachweis) direkt online einreichen und haben immer einen aktuellen Überblick über den Bearbeitungsstatus Ihrer Unterlagen.

#### Zusätzliche Erklärungen und Erläuterungen

Darüber hinaus sind weitere Erklärungen und Erläuterungen Ihrerseits notwendig, welche Sie in diesem Bereich bestätigen.

Alle mit einem \* gekennzeichneten Erklärungen sind Pflichtanlagen und müssen ausgewählt werden. Ohne das Anwählen ist eine Einreichung nicht möglich.

# Die Anlagen zum Antrag

## Wichtig! Bitte füllen Sie zuerst die ergänzenden Antragsunterlagen aus, und übertragen Sie dann erst die Ergebnisse in die easy-Online-Masken.

Die verbindlichen Anlagen werden als dynamische ("intelligente"), beschreibbare PDF-Dokumente oder als Word-Vorlagen zur Verfügung gestellt.

#### pdf-Formulare

Bitte speichern Sie zunächst das PDF-Dokument und nutzen Sie zum Öffnen einen aktuellen Adobe Acrobat Reader (https://get.adobe.com/de/reader). Auszufüllende Felder sind farblich hervorgehoben. Es handelt sich um ein dynamisches PDF-Dokument, welches an bestimmten Stellen selbstständige Berechnungen vornimmt.

Es wird empfohlen vor der Antragstellung in "easy-Online" die Vorhabensbeschreibung und alle ergänzenden Antragsunterlagen (Anlagen) zusammenzustellen. Bei einem Kooperationsprojekt muss jeder Kooperationspartner einen eigenen Antrag stellen.

### Projektbeschreibung

Für die Projektbeschreibung wurde eine Vorlage erstellt. Diese gibt eine Grundstruktur wieder und kann optional genutzt werden. Die kursiv gehaltenen Texte in der Vorlage sind als Hinweise zu verstehen und sollten beim Ausfüllen gelöscht werden. Darüber hinaus steht es Ihnen frei, weitere Punkte anzufügen, die Ihrer Auffassung nach für eine Beurteilung Ihres Vorschlags von Bedeutung sind. Die Vorhabenbeschreibung sollte ohne Deckblatt maximal 15 Seiten betragen. Bitte nutzen Sie mindestens Schriftgröße 10 und einen Zeilenabstand von 1,5.

### Arbeitsplan/Teilarbeitsplan

Die Angaben im Arbeitsplan auf der 1. Seite soll Ihnen dabei helfen, die richtige Förderquote zu ermitteln. Hierfür gehen Sie bitte die einzelnen Angaben Schritt für Schritt durch. Falls das Formular keine Förderquote anzeigt, dann ist die Eingabe entweder unvollständig oder die gewählte Kombination aus Antragsteller, Förderschwerpunkt und Projektform ist nicht mit der Richtlinie vereinbar und somit nicht förderfähig. Darüber hinaus wird für die Förderschwerpunkte 1a, 2a und 4a erst eine Förderquote angegeben, wenn mindestens ein Arbeitspaket ausgefüllt wurde.

Die Berechnung der Förderquote wurde mit aller Sorgfalt erstellt, die Ergebnisse sind jedoch ohne Gewähr. Maßgeblich für die Förderquote ist die Richtlinie.

Zusätzlich zur Projektbeschreibung ist eine ausführliche Darstellung des Lösungsansatzes durch einen detaillierten und gut nachvollziehbaren Arbeitsplan notwendig. Jeder Projektpartner muss hierbei seine Arbeiten in einer separaten Arbeitsplanvorlage beschreiben. Beachten Sie bitte, dass bei der Beschreibung der Arbeiten die gewählte Zuordnung zu den Innovationsphasen wie Industrielle Forschung, Experimentelle Entwicklung, Prozessinnovation, Organisationsinnovation, etc. eindeutig erkennbar ist. Bei der Erstellung des Arbeitsplans ist es wichtig, dass der Aufwand pro Arbeitspakets nachvollziehbar ist. Ein Arbeitspaket soll in der Regel einen Aufwand von sechs Personenmonaten nicht überschreiten. Bei einem höheren Arbeitsaufwand ist eine Unterteilung in Unterarbeitspakete (z. B. 1a, 1b, 1c, etc.) ratsam. Falls Sie Aufträge an Dritte geplant haben, ordnen Sie diese bitte auch den einzelnen Arbeitspaketen zu und beschreiben Sie die geplanten Arbeiten des Unterauftragnehmers. Achten Sie bitte darauf, dass die Summe der Arbeitspakete im Arbeitsplan mit der Summe der Arbeitsaufwände im AZK-Antrag übereinstimmt.

# Verwertungsplan

Die Einreichung des Verwertungsplans ist für jeden Antragsteller verpflichtend. Gehen Sie bitte auf alle anforderten Punkte ein und geben Sie hier ausschließlich die geplante Verwertung Ihrer Entwicklungsleistungen im Projekt an.

# Betriebswirtschaftliche Anlage zum Antrag

Die Anlage zu betriebswirtschaftlichen Angaben sind ausschließlich von Unternehmen auszufüllen. Hier werden Unternehmensdaten sowie richtlinienrelevante Parameter abgefragt, um z.B. die formale Antragsberechtigung oder die mögliche Fördersumme zu sondieren. Zudem soll kurz dargestellt werden, wie der benötigte Eigenanteil an den Projektkosten finanzieren werden kann.

#### Basisdaten

In den Basisdaten sind zunächst die Angaben zum Antragsteller, das Akronym sowie die Person, die als Ansprechpartner für Projektfragen verantwortlich ist, zu tätigen.

### Unternehmenstyp

In diesem Abschnitt ist die Erklärung des Antragstellers zur Einstufung des Unternehmens nach Anhang I der AGVO vorzunehmen.

Hier sind drei mögliche Unternehmenstypen auswählbar:

- Eigenständiges Unternehmen: Dies gilt insbesondere, wenn keine gesellschaftsrechtlichen Verbindungen zu anderen Unternehmen bestehen, also z.B. Kapital- oder Stimmrechte-Verflechtungen.
- Partnerunternehmen: Um eine partnerschaftliche Verbindung handelt es sich, wenn ein Unternehmen Anteile von 25 % bis einschließlich 50 % des Kapitals oder der Stimmrechte an einem anderen Unternehmen hält. Wenn die Mitarbeiter- und Umsatzzahlen bestimmt werden, sind die Partnerunternehmen prozentual nach Beteiligungsquote anzurechnen.
- Verbundenes Unternehmen: Hat ein Unternehmen Anteile von mehr als 50 % an einem anderen Unternehmen, sind bei der Bestimmung der Mitarbeiter- und Umsatzzahlen, verbundene Unternehmen mit 100 % anzurechnen.

#### Größenklasse eines Unternehmens

An dieser Stelle wählen Sie bitte aus, welcher Unternehmens-Status auf das antragstellende Unternehmen zutrifft:

Sollte es sich um ein KMU handeln, dann wählen Sie bitte unter Berücksichtigung aller verbundenen und verpartnerten Unternehmen, folgende Einstufung aus:

- $\triangleright$  Kleines Unternehmen: Ist ein Unternehmen mit weniger als 50 Mitarbeitern (in JAE) und einem Jahresumsatz bzw. einer Jahresbilanzsumme kleiner als 10.Mio. EUR.
- $\triangleright$  Mittleres Unternehmen: Ist ein Unternehmen mit weniger als 250 Mitarbeitern (in JAE) und einem Jahresumsatz kleiner als 50 Mio. EUR bzw. einer Jahresbilanzsumme kleiner als 43 Mio. EUR.

Für die Höhe der Förderquote ist die Größenklasse eines Unternehmens und damit auch die Anzahl der Mitarbeiter ausschlaggebend. Es ist daher notwendig die Mitarbeiteranzahl (Anzahl der sozialversicherungspflichtig beschäftigten Personen) und die Jahresarbeitseinheiten (JAE; Mitarbeiter umgerechnet in Vollzeitstellen; Bsp.: Mitarbeiter mit vertraglicher 40 Std.-Woche = 1 JAE; Mitarbeiter in Teilzeit mit 20 Std.-Woche = 0,5 JAE) anzugeben.

In die Mitarbeiterzahl gehen ein:

- Lohn- und Gehaltsempfänger,
- für das Unternehmen tätige Personen, die in einem Unterordnungsverhältnis zu diesem stehen und nach nationalem Recht Arbeitnehmern gleichgestellt sind (z.B. Leiharbeitnehmer),
- mitarbeitende Eigentümer,
- Teilhaber, die eine regelmäßige Tätigkeit in dem Unternehmen ausüben und finanzielle Vorteile aus dem Unternehmen ziehen.

Auszubildende oder in der beruflichen Ausbildung stehende Personen, die einen Lehrbeziehungsweise Berufsausbildungsvertrag haben, sind nicht in der Mitarbeiterzahl zu berücksichtigt. Die Dauer von Mutterschafts- beziehungsweise Elternurlaubs wird nicht mitgerechnet.

Neben der Mitarbeiterzahl entscheiden auch die Umsatz- und Bilanzsumme über die Förderquote. Daher sind die Angaben zur Höhe des Umsatzes und zur Bilanzsumme aus den letzten beiden Geschäftsjahren einzutragen.

Ist das Unternehmen mit weiteren Unternehmen verbunden oder verpartnert, so sind die Gesamtwerte des Firmenverbundes also der Unternehmensgruppe anzugeben.

Sollten Sie bei der Bestimmung des Unternehmenstyps unsicher sein, steht Ihnen ein "Berechnungstool zur Ermittlung des Unternehmenstyps" zur Verfügung, dass Sie ebenfalls auf unserer Programmwebseite unter den Antragsvorlagen finden. Dieses Berechnungstool ist kein Bestandteil des Antrags, es stellt lediglich ein Hilfsangebot dar.

Für weitere Informationen zur Einstufung als eigenständiges, Partner- oder verbundenes Unternehmen haben wir Ihnen dort auch ein "Informationsblatt" mit einer Zusammenfassung der wichtigsten Kriterien zur Einstufung sowie einem Prüfschema hinterlegt.

### Finanzplanung für die Projektlaufzeit

Die hier notwendigen Angaben dienen dazu, eine kurze betriebswirtschaftliche Darstellung des Antragstellers zu erhalten.

Zunächst ist eine sehr verkürzte betriebswirtschaftliche Auswertung anzugeben, welche die Einnahmen und Ausgaben im aktuellen Geschäftsjahr und in den zukünftigen Geschäftsjahren gegenüberstellt. Sollte sich aus der Gegenüberstellung der Einnahmen und Ausgaben ein Defizit ergeben, ist die Art der Deckung des Defizits unter dem Punkt Gegenfinanzierungen anzugeben. Hier sind bitte geeignete Nachweise (Unterlagen zu Kontokorrentkrediten, Bankdarlehen, Beteiligungskapital, Gesellschafterdarlehen, etc.) in "easy-Online" hochzuladen.

### Finanzierung Eigenanteil

Abzüglich des Förderanteils muss das antragstellende Unternehmen den Rest der Projektkosten, verteilt auf die Laufzeit, selbst aufbringen. Hier benötigen wir eine kurze Information zur geplanten Finanzierungsmaßnahme. Bitte erläutern Sie uns in wenigen Sätzen, wie der Eigenanteil finanziert werden soll. Dabei ist zu beachten, dass die genannten Mittel im Zweifelsfall bestmöglich nachzuweisen sind. Sollten beispielsweise Verträge über Gesellschafterdarlehen vorliegen, so sind diese dem Antrag als Anlage mit anzufügen und in "easy-Online" hochzuladen. Sollten weitere Erläuterungen der Finanzierung erforderlich werden, sind ggf. Gewinn- und Verlustrechnungen bzw. Bilanzen vorzulegen. Jegliche Art der geplanten Finanzierung des Eigenanteils, muss bei Unklarheiten über ein Schriftstück nachgewiesen und dem Antrag als Anlage beigefügt werden. Im Textfeld haben Sie die Möglichkeit, Erläuterungen zur Finanzierung des Eigenanteils zu ergänzen.

#### De-minimis-Erklärung

Adressiert Ihr Antrag einen der folgenden Förderschwerpunkte:

- 1b (neue zirkulare Geschäftsmodelle, Infrastrukturkonzepte für innovative Recyclinglösungen)
- 2b (Verbesserung des Tragekomforts von Atemschutzmasken)
- 5 (Standardisierung, Prüf- und Zertifizierungsverfahren)

dann müssen an dieser Stelle Angaben zu bereits erhaltenen und beantragten De-minimis-Beihilfen vorgenommen werden. Die De-minimis-Beihilfe stellt eine spezielle EU-rechtlich geregelte Art der Förderung dar. Sollte Ihr Unternehmen in den vergangenen Jahren bereits Förderungen erhalten haben, müssen Sie prüfen, inwiefern es sich dabei um die hier relevanten De-Minimis-Beihilfen handelt und wenn dies zutrifft, wie hoch diese waren. Entscheidend für die Höhe einer weiteren De-minimis-Förderung ist, ob es sich bei der bisherigen Förderung um ein Darlehen oder einen Zuschuss gehandelt hat, bitte geben Sie dies im Eingabefeld "Art der De-minimis Beihilfe" mit an.

Die Grenze für erhaltene De-minimis Beihilfen im Antragsjahr und den beiden vorangegangenen Steuerjahren liegt im Regelfall bei 200.000 €. Für Unternehmen aus dem Straßenverkehrssektor beträgt die Grenze 100.000 €. Sollten Sie bereits De-minimis-Beihilfen erhalten haben, sind die entsprechenden Angaben in die Tabelle zu übertragen. Die Angaben zu den Beihilfen können Sie dem Zuwendungsbescheid bzw. der entsprechenden De-minimis Bescheinigung zu der jeweiligen Förderung entnehmen. Die Tabelle ist vollständig auszufüllen.

#### Weitere Erklärung

Um sicher zu stellen, dass die Fördermittel tatsächlich für die Umsetzung der beschriebenen Projektidee verwendet werden können, ist es notwendig eine Auskunft zu erhalten, ob gegen das antragstellende Unternehmen ein Insolvenzverfahren eingeleitet wurde bzw. bereits läuft oder ob bei Freiberuflern oder Selbstständigen eine Aufforderung zur Vermögensauskunft im Rahmen einer Zwangsvollstreckung besteht. Antragsteller gegen die ein Insolvenzverfahren oder eine Zwangsvollstreckung vorliegt sind nicht förderfähig.